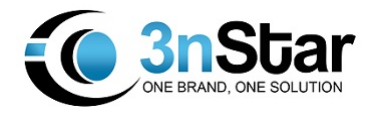

# **SC402 & SC505**

**2D Barcode Scanner Programing Manual**

**V1.8**

# **CONTENTS**

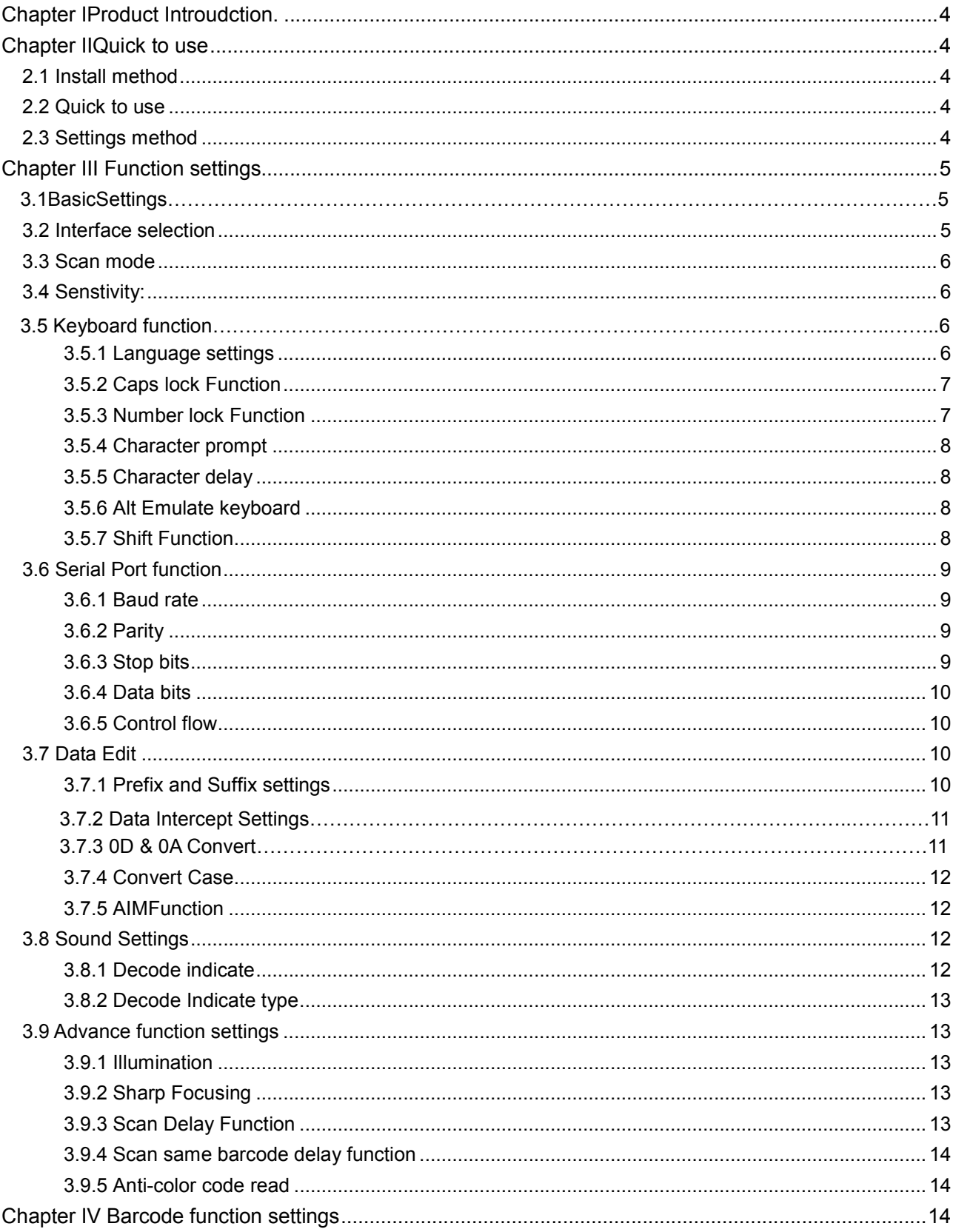

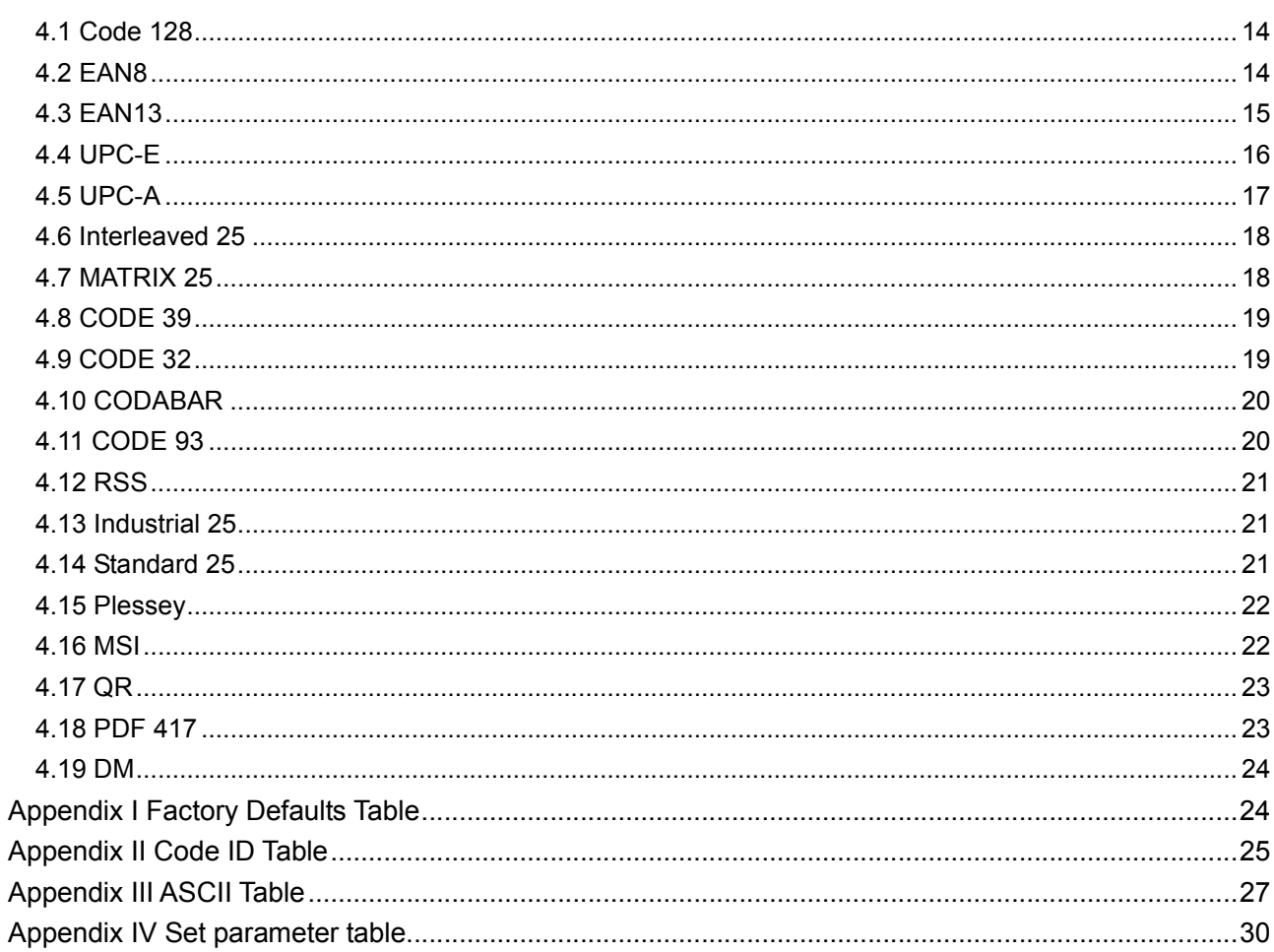

#### **I. Product Introduction**

This user guide is only suitable for 2D barcode scanner. The purpose is to know all knowledge with barcode identification equipment for customers. This manual is mainly for the software engineers and some customers who want to know the device in further.

This manual lists the main function of the scanner, including: barcode reading, supported barcode type, data edition, command setting and advance setting.

#### **II Quick to use**

#### **2.1 Install method**

For USB device, it is plug and play, no need extra power supply to identify HID device. That's convenient appropriate for Windows, Linux, Android and other system. Also, support Virtual COM port, just need an extra drive supply, which can be supported by this company or dealers to offer. The physical serial port conforms to standard RS-232 interfaces, which can directly communicate with standard RS232 device. Note ,in case of serial port, additional Power DC 5V is generally required. For details, please refer to the serial port function section. Some of models support for KB interface. Need to power off the device and plug in the device with common keyboard, then power on again and start to communicate.

#### **2.2 Quick to use**

After connecting in a short time on device, the scanner will be on by itself, include interface, power on indicate, volume indicate, configuration, parameters setting. Normally, directly pressing the button can activate decoding. In additional, some models also support automation induction trigger, serial command trigger.

#### **2.3 Settings method**

There are two methods for set up.

One method is without parameter set up which scan one barcode is ok. Example: "enable successful reading voice prompt", or "enable Code 39".

The other method needs to set up parameter.

Example: set "98" as suffix. Setting steps: "custom suffix", "3", "9", "3", "8","Save".

**III Function settings**

**3.1 Basic Settings**

The basic settings include default,1D and 2D all codes set up,etc.

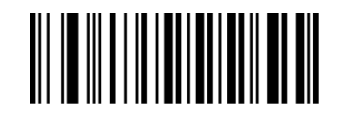

Default

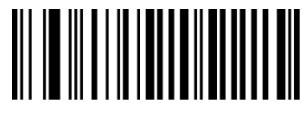

Enable All Codes Disable All Codes

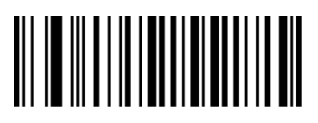

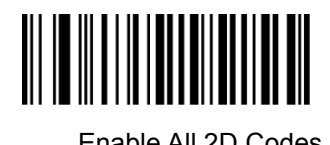

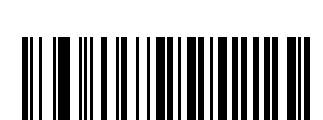

Version Information

**3.2 Interface selection**

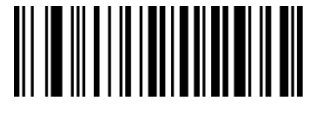

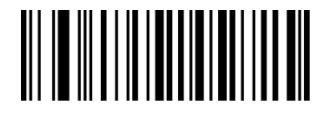

Enable All 1D Codes Disable All 1D Codes

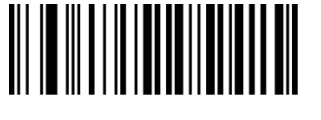

Enable All 2D Codes **Disable All 2D Codes** 

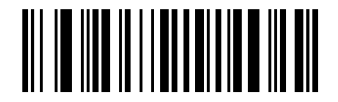

USB Virtual COM

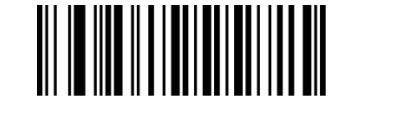

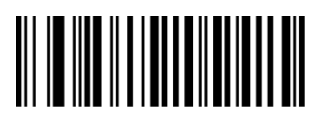

UTF8 KBW RS232 USB-KB

**3.3 Scan mode**

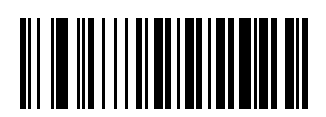

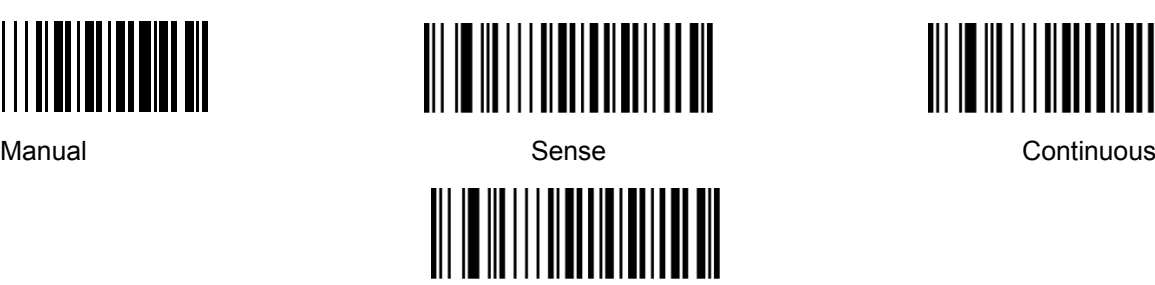

Single Continuous

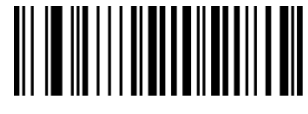

**3.4 Sensitivity**

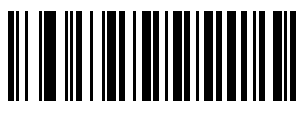

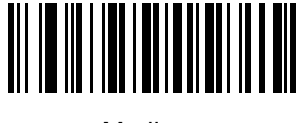

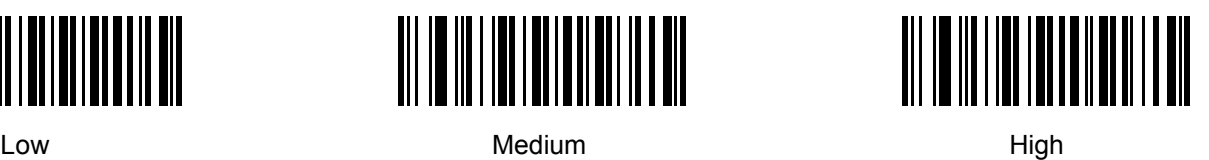

# **3.5 Keyboard function**

The scanner is essentially an input device and can be understood as a keyboard device. Different countries use different keyboard layouts, and corresponding keyboard function.

#### **3.5.1 Language settings**

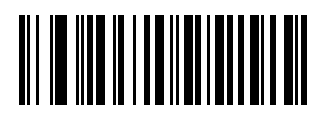

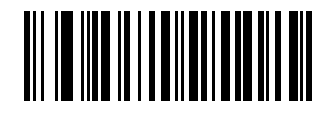

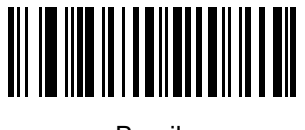

USA Japan Brazil

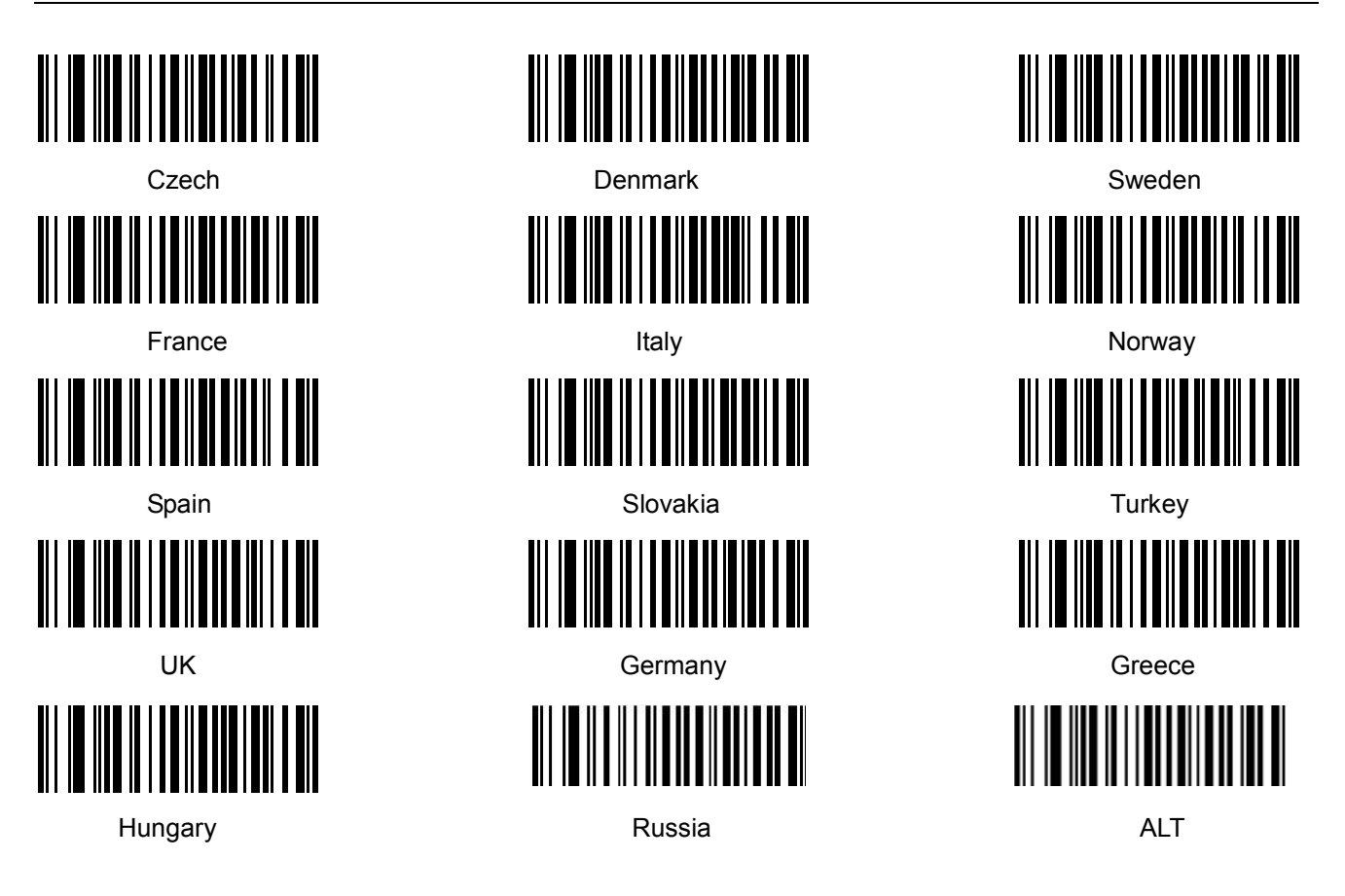

# **3.5.2 Caps lock Function**

This function can lock "Caps lock" function key, and keep the letter format without change.

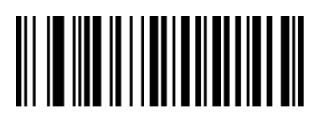

Off **Off One of the Contract of Contract**   $\blacksquare$ 

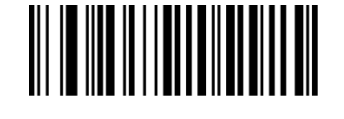

# **3.5.3 Number lock Function**

This function can move the numeric keypad in the letter area to the keypad area and enter the numeric keypad with keypad.

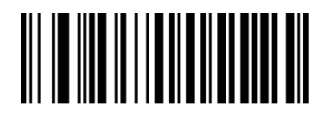

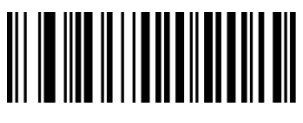

Off **Off One of the Contract Contract Contract Contract Contract Contract Contract Contract Contract Contract Contract Contract Contract Contract Contract Contract Contract Contract Contract Contract Contract Contract Co** 

### **3.5.4 Character prompt**

For non-visual characters, you can set the prompt tone, indicating that there are non-printable characters in the data.

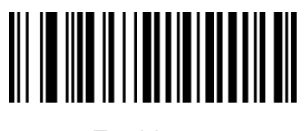

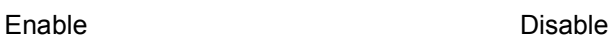

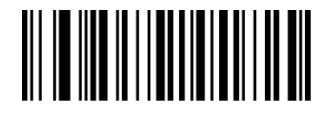

#### **3.5.5 Character delay**

For some systems with slower processing speed, can set character delay.

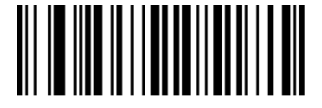

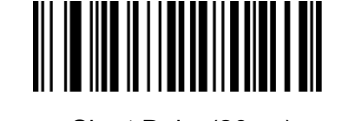

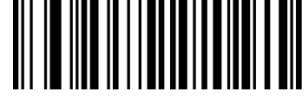

Not Delay Not Delay (20ms) Charles Short Delay(20ms) Cong Delay(40ms)

#### **3.5.6 Alt Emulate keyboard**

This feature can simulate the ASCII mode of sending keyboard data, without the keyboard layout affection.

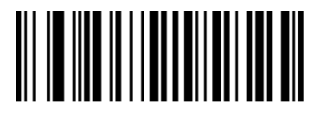

ALT Mode OFF ALT Mode ON

Alt Mode Enter Status

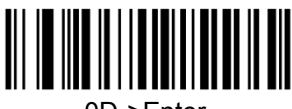

**3.5.7 Shift Function**

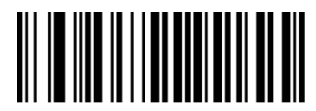

Shift Lock Off Shift Lock On

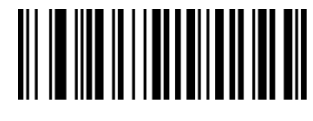

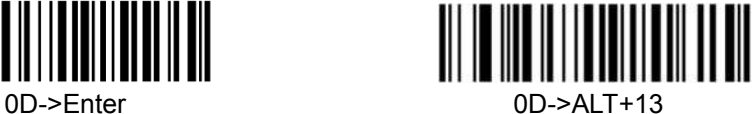

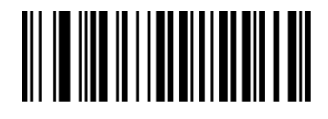

#### **3.6 Serial Port function**

The serial port supports the standard RS-232 interface and TTL-232 standard. The virtual serial port function is not affected by this section.

#### **3.6.1 Baud rate**

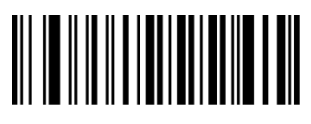

1200 bps 2400 bps

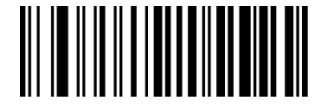

4800 bps 9600 bps

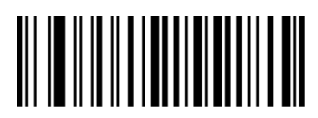

19200 bps 38400 bps

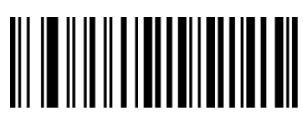

57600 bps 15200 bps

**3.6.2 Parity**

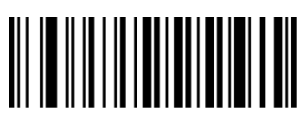

||**||||||||||||||**<br>||**|||||||||||||** 

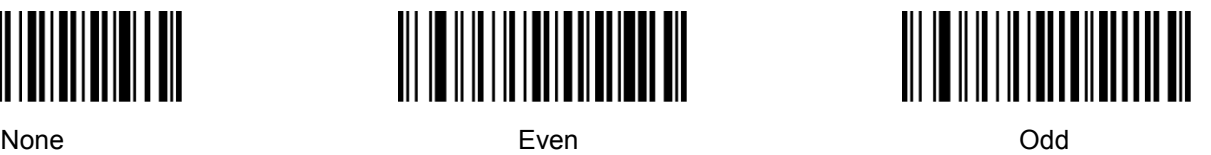

**3.6.3 Stop bits**

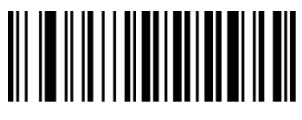

1 Bit 2 Bit

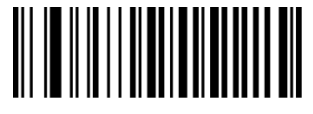

**3.6.4 Data bits**

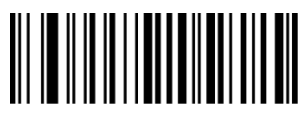

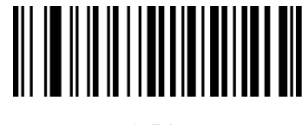

7 Bit 8 Bit

**3.6.5 Control flow**

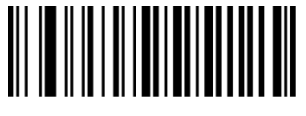

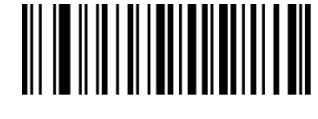

Off **Off One of the Contract of Contract**   $\blacksquare$ 

**3.7 Data Edit**

#### **3.7.1 Prefix and Suffix settings**

Prefix and suffix are the basic data edit function , including terminal characters setting are also included in this section.

Example: set "a" as prefix. Step: "Enable custom prefix", "set custom prefix", "6", "1", "Save".

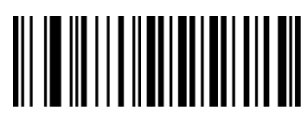

Disable Custom Prefix Enable Custom Prefix Set Custom Prefix

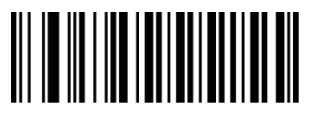

Disable Custom Suffix **Enable Custom Suffix** Enable Custom Suffix Set Custom Suffix

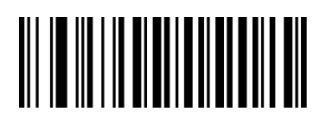

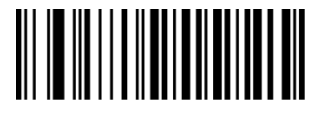

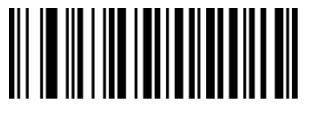

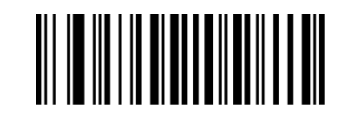

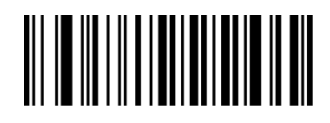

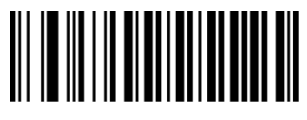

Terminating Character 0x0D Terminating Character 0x0D 0x0A

#### **3.7.2 Data Intercept setting**

Data intercept setting is according to the user demand of transmit characters after decoding information, which can set up cut out, bite off function, etc.

Example: set QR code 123456

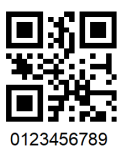

First method:

Enable "Intercept On", Enable "Forward Direction" (from left to right), Enable "Start position", Set "1" Save. Enable "Intercept Length", Set"6" Save.

Second method:

Enable "Intercept On", Enable "Reverse Direction", Enable "Start position", Set "3" Save. Enable "Intercept Length", Set"6" Save.

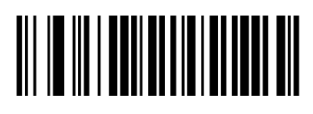

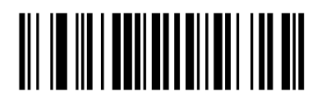

Reverse Direction **Nation** Start Position **Intercept Length** 

**3.7.3 0D &0A Convert** 

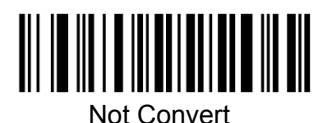

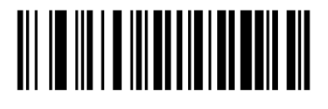

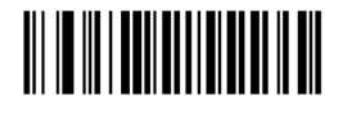

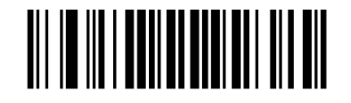

<u> III III III III IIII IIII IIII</u>

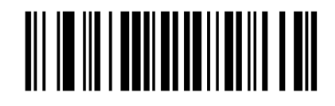

Intercept On **Intercept Off** Forward Direction

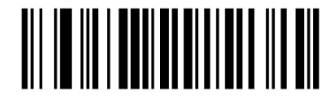

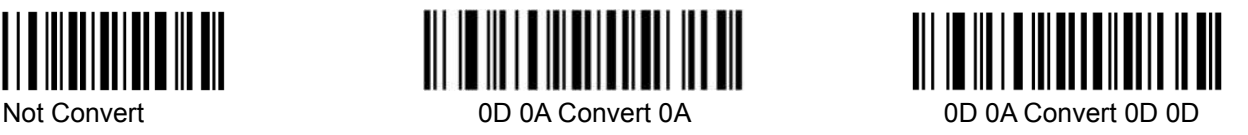

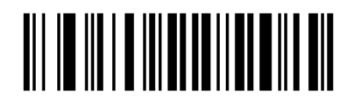

0D 0A Convert 0A 0A 0D 0D 0A Ignore 0D0A Convert TAB (0X09)

**3.7.4 Convert Case**

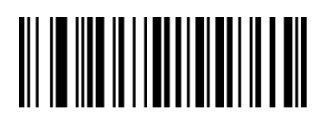

**3.7.5 AIM Function**

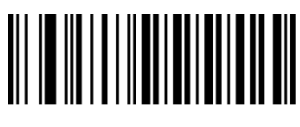

**3.8 Sound Settings**

Starting-up indicator

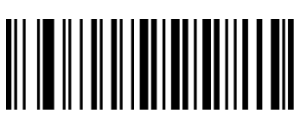

Off **Off One of the Contract of Contract**   $\blacksquare$ 

**3.8.1 Decode indicator**

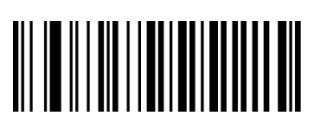

Off **Off One of the Contract of Contract**   $\blacksquare$ 

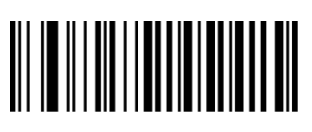

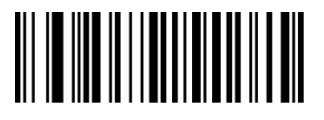

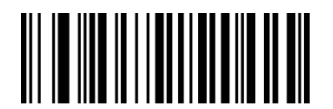

Not Convert **All to Convert Upper Case** All To Convert Lower Case

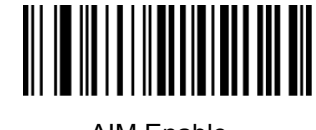

AIM Disable AIM Enable

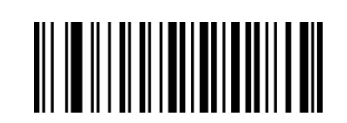

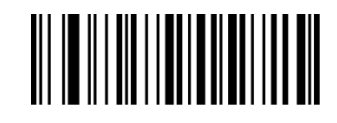

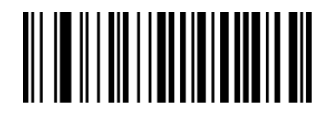

High Redium and the Medium and the Low Redium of the Low Redium of the Low Redium of the Low Redium of the Low

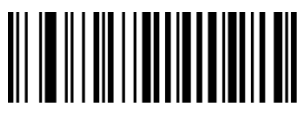

#### **3.8.2 Decode Indicate type**

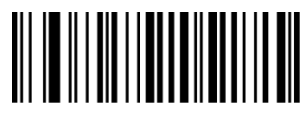

Type1 Type2 Type3

#### **3.9 Advance function settings**

**3.9.1 Illumination**

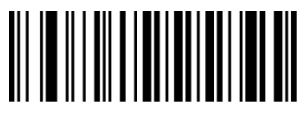

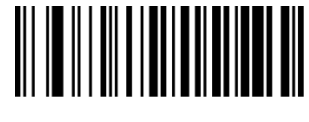

WWWWWWWWWW

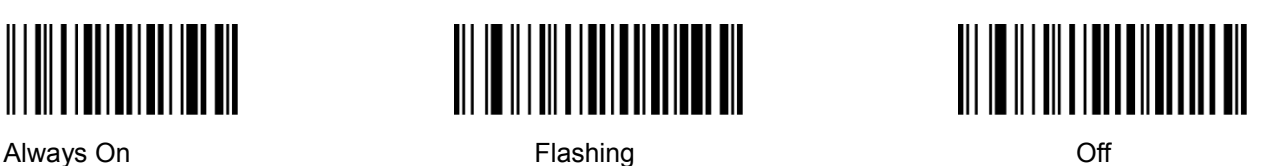

**3.9.2 Aiming**

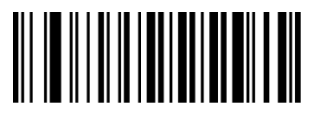

Always On **Elashing Contact Contact Contact Contact Contact Contact Contact Contact Contact Contact Contact Contact Contact Contact Contact Contact Contact Contact Contact Contact Contact Contact Contact Contact Contact** 

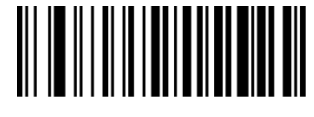

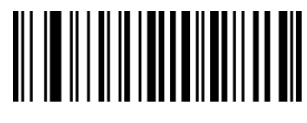

**3.9.3 Scan Delay Function**

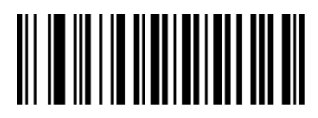

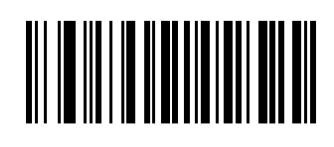

Delay on

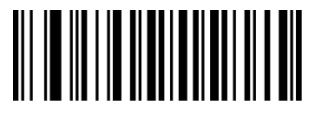

Delay one time **Parameter Setting** Delay Off Delay Off Changes and Delay Off Delay Off Delay Off Delay Off Delay Off Delay Off Delay Off Delay Off Delay Off Delay Off Delay Off Delay Off Delay Off Delay Off Delay Off Delay

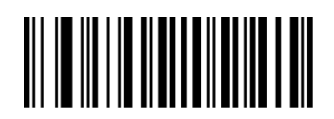

#### **3.9.4 Same barcode decode delay function**

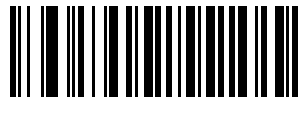

**3.9.5 Anti-color code read**

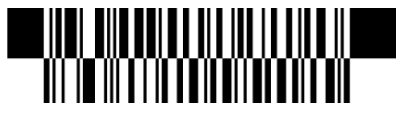

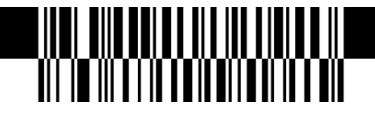

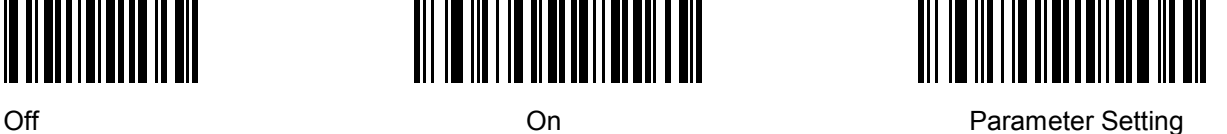

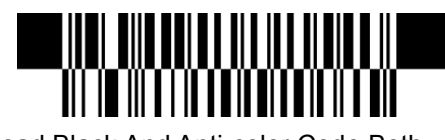

Only Read Black Code **Only Read Anti-color Code** Read Black And Anti-color Code Both

**IV Barcode function settings**

**4.1 Code 128**

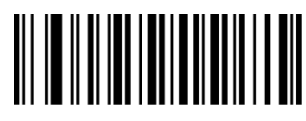

Disable EAN128 Enable EAN128

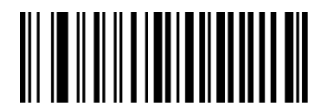

Disable Code128 Enable Code128

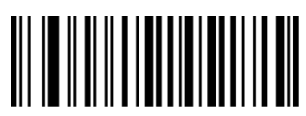

**4.2 EAN-8**

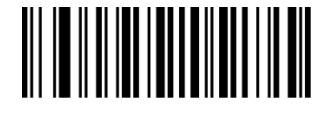

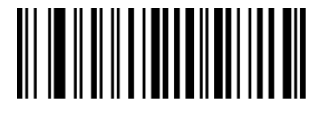

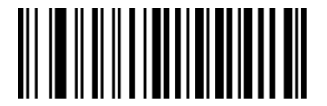

Set The Minimum Length Set The Maximum Length

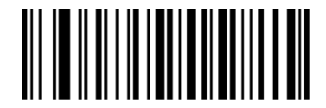

Disable EAN-8 Enable EAN-8

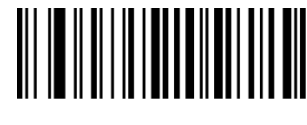

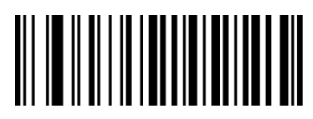

Not Transmit Check Digit Transmit Check Digit

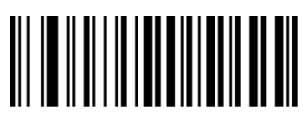

Not Convert EAN-8 To EAN-13 Convert EAN-8 To EAN-13

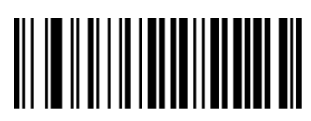

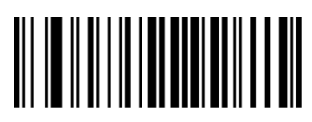

Disable 5-Digit Add-On Code Enable 5-Digit Add-On Code

**4.3 EAN13**

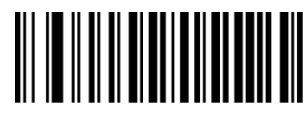

Disable ISBN **Enable ISBN** 

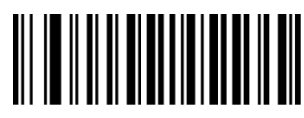

ISBN Send 13 Digits ISBN Send 10 Digits

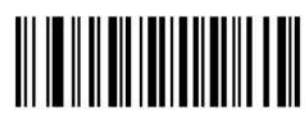

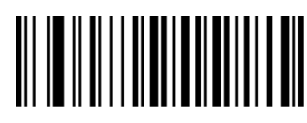

Disable EAN-13 Enable EAN-13

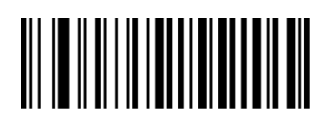

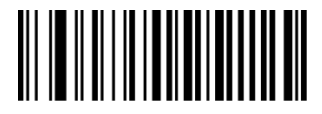

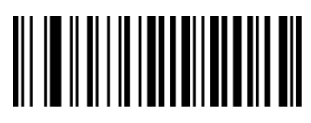

Disable 2-Digit Add-On Code Enable 2-Digit Add-On Code

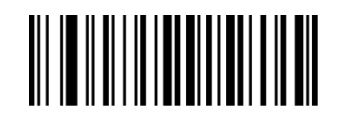

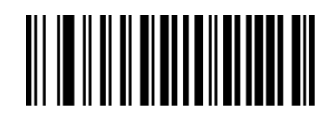

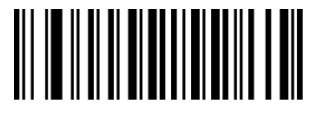

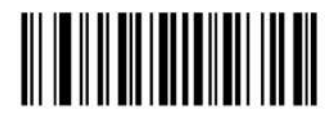

**ISSN On ISSN Off** 

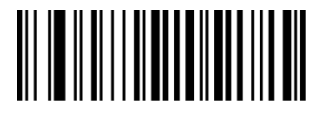

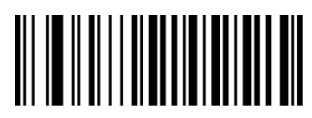

Not Transmit Check Digit Transmit Check Digit

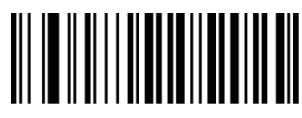

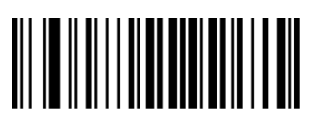

Disable 5-Digit Add-On Code Enable 5-Digit Add-On Code

**4.4 UPC-E**

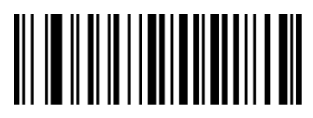

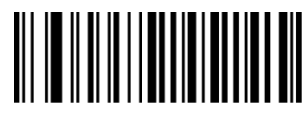

Not Transmit Check Digit Transmit Check Digit

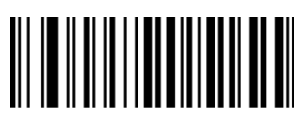

Not Transmit System Character"0" Transmit System Character

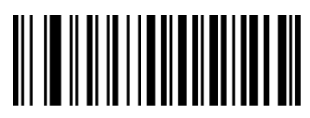

Not Convert UPC-E To UPC-A Convert UPC-E To UPC-A

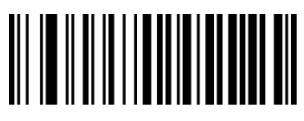

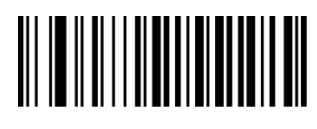

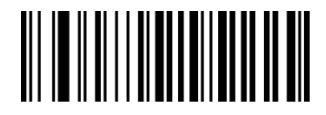

Disable 2-Digit Add-On Code Enable 2-Digit Add-On Code

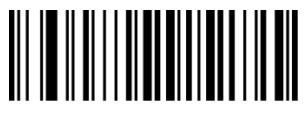

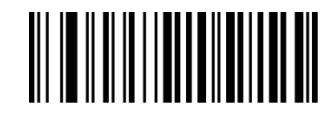

Disable UPC-E Enable UPC-E

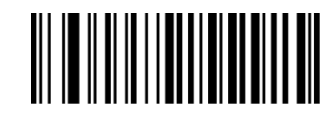

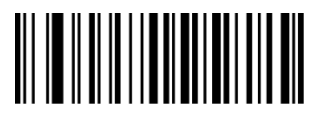

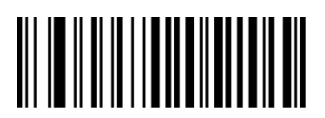

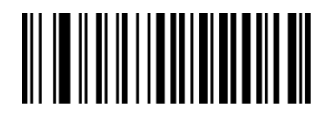

Transmit UPC-E To UPC-A Transmit UPC-E Country Code + System Character

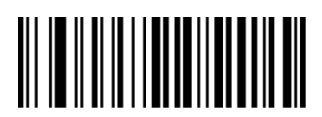

Disable 2-Digit Add-On Code Enable 2-Digit Add-On Code

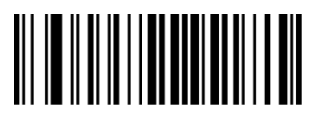

**4.5 UPC-A**

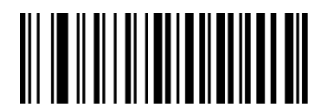

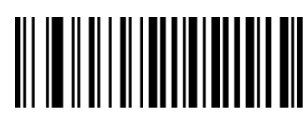

Not Transmit Check Digit Transmit Check Digit

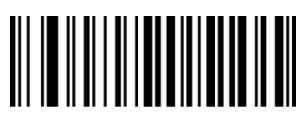

No Transmit System Character"0" Transmit System Character"0" No Preamble

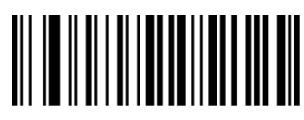

Disable 2-Digit Add-On Code Enable 2-Digit Add-On Code

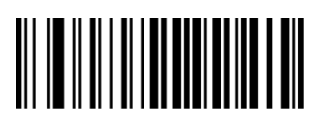

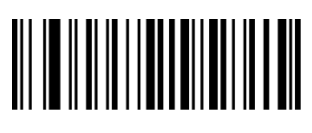

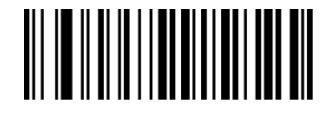

Disable 5-Digit Add-On Code Enable 5-Digit Add-On Code

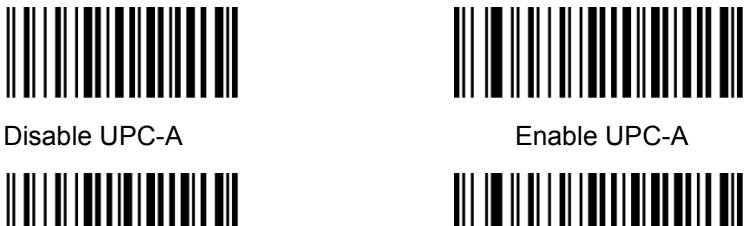

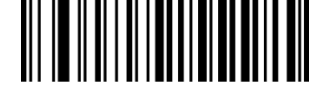

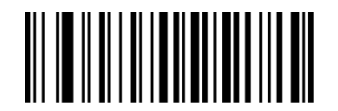

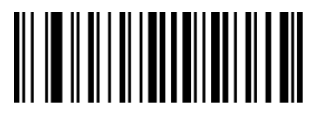

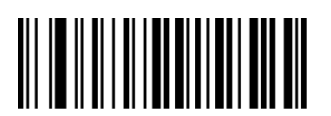

Disable 5-Digit Add-On Code Enable 5-Digit Add-On Code

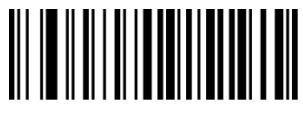

### **4.6 Interleaved 25**

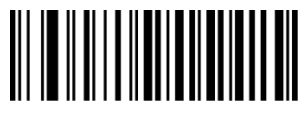

Disable Interleaved 25 Enable Interleaved 25

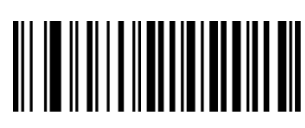

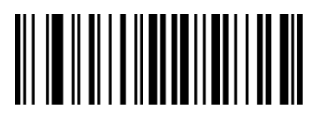

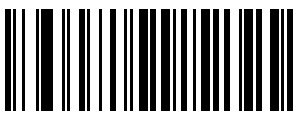

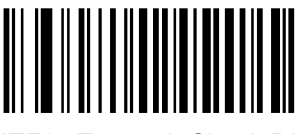

**4.7 MATRIX 25**

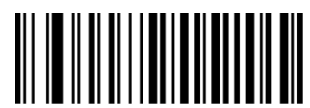

Disable Matrix 25 **Enable Matrix 25** 

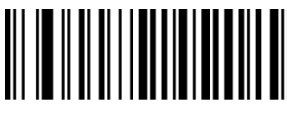

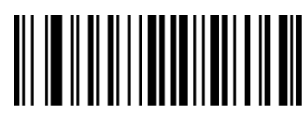

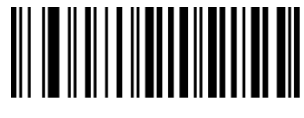

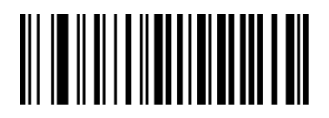

Set The Minimum Length Set The Maximum Length

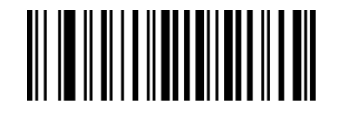

Not Check Check Check, Not Transmit Check Digit Check, Transmit Check digit

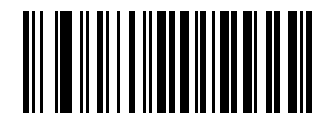

ITF14 Transmit Check Digit ITF14 Not Transmit Check Digit

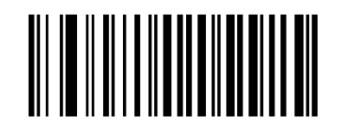

ITF16 Transmit Check Digit ITF16 Not Transmit Check Digit

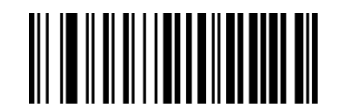

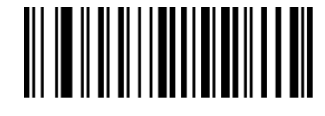

Set The Minimum Length Set The Maximum Length

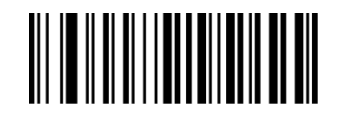

Not Check Check Check, Not Transmit Check Digit Check, Transmit Check Digit

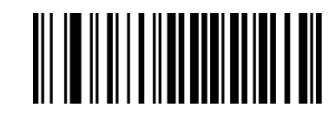

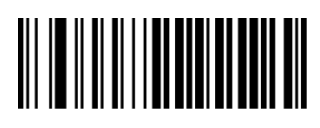

# **4.8 CODE 39**

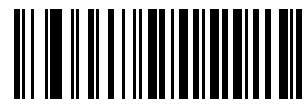

Disable CODE 39 Enable CODE 39

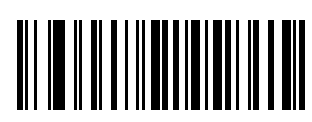

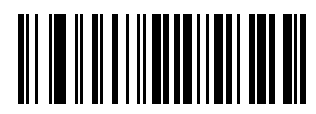

Not Check Check Check

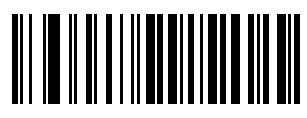

Not Transmit Start-Stop Character Transmit Start-Stop Character

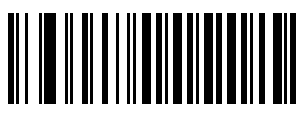

Full ASCII code39 Standard code 39

**4.9 CODE 32**

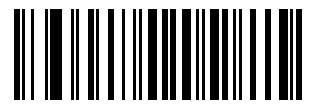

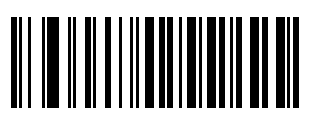

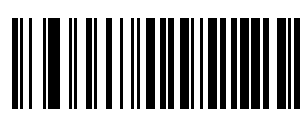

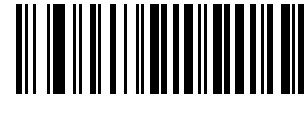

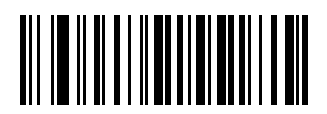

Set The Minimum Length Set The Maximum Length

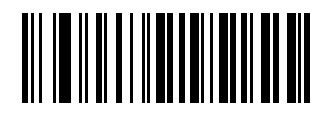

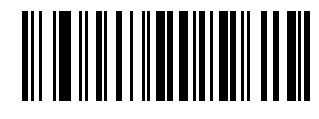

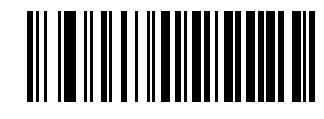

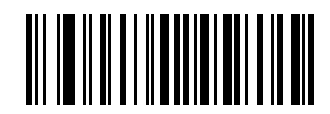

Enable Code32 Disable Code32

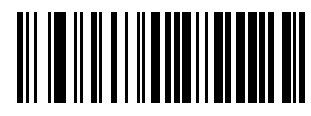

Enable Prefix "0" Disable Prefix"0"

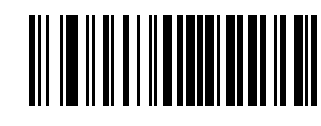

Transmit Check Digit Not Transmit Check Digit

#### **4.10 CODABAR**

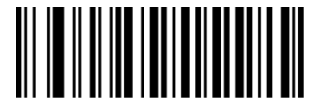

Disable Codabar **Enable Codabar** 

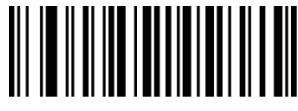

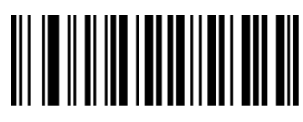

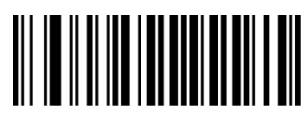

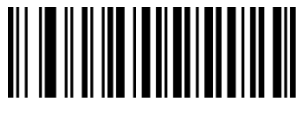

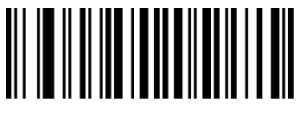

**4.11 CODE 93**

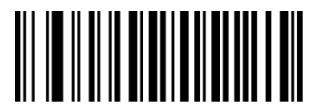

Disable Code 93 Enable Code 93

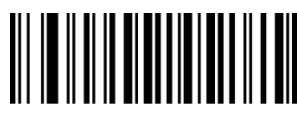

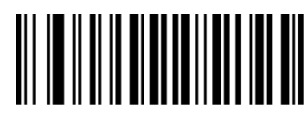

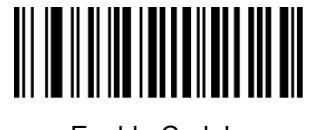

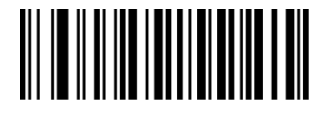

Set The Minimum Length Set The Maximum Length

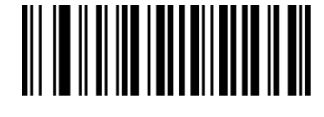

Not check Check, Not Transmit Check Digit

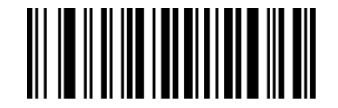

Transmit Check Digit Not Transmit Start-Stop Characters Transmit Start-Stop Characters

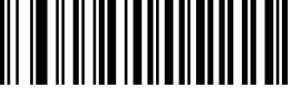

ABCD AsStart-Stop Character ABCD/TNE As Start-Stop Character

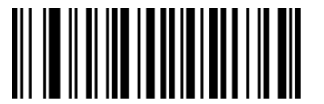

Start-Stop Characters In Upper Case Start-stop Characters In Lower Case

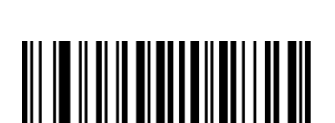

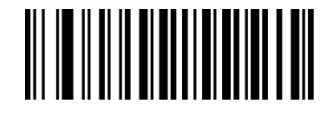

Set The Minimum Length Set The Maximum Length

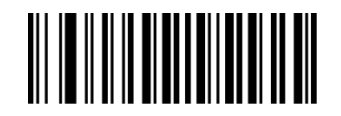

No Check Check Check, Not Transmit Check Digit Check, Transmit Check Digit

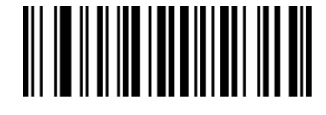

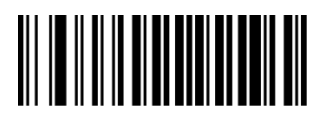

**4.12 RSS**

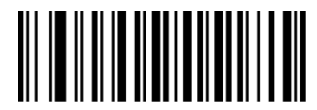

Disable RSS Enable RSS

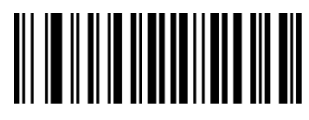

Not Transmit AL(01)Character Transmit AL(01) Character

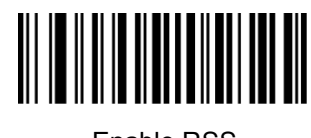

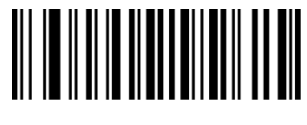

#### **4.13 Industrial 25**

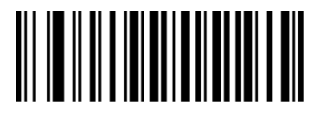

Disable Industrial 25 Enable Industrial 25

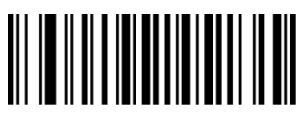

Set The Minimum Length Set The Maximum Length

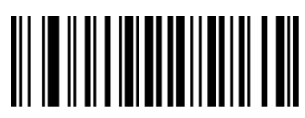

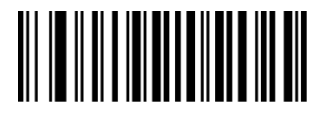

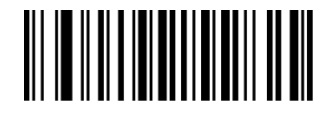

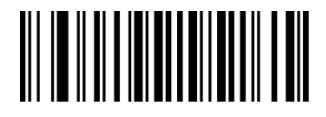

No Check Check Check, Not Transmit Check Digit Check, Transmit Check Digit

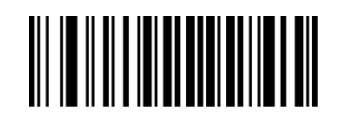

**4.14 Standard 25**

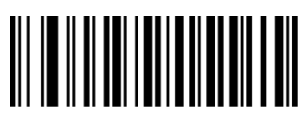

Disable Standard 25 Enable Standard 25

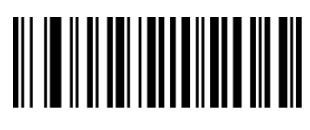

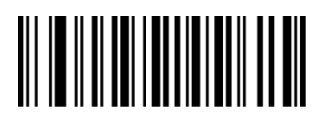

Set the Minimum Length Set the Maximum Length

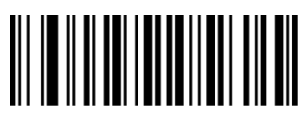

**4.15 Plessey**

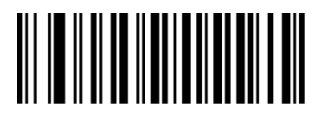

Disable Plessey **Enable Plessey** 

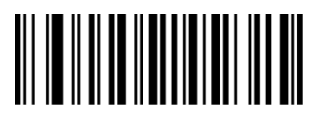

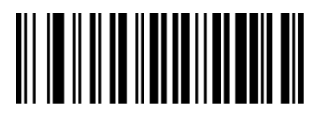

**4.16 MSI**

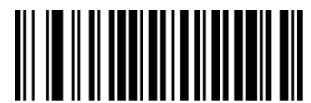

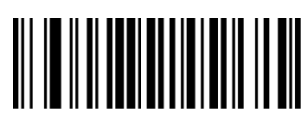

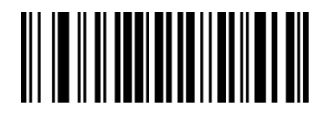

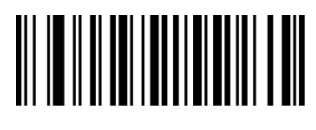

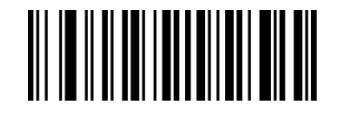

No Check Check, Not Transmit Check Digit Check, Transmit Check Digit

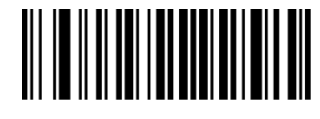

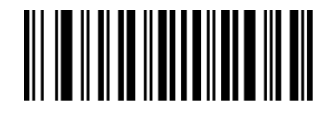

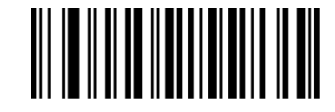

Set The Minimum Length Set The Maximum Length

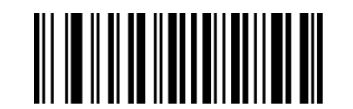

No Check Check Check, Not Transmit Check Digit Check, Transmit Check Digit

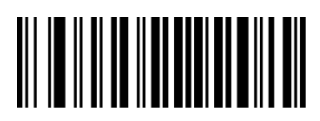

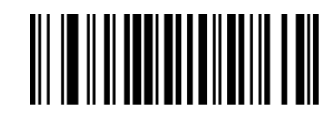

Disable MSI Enable MSI

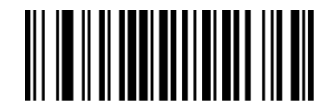

Set The Minimum Length Set The Maximum Length

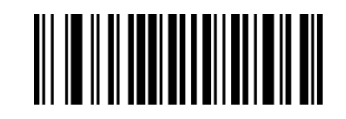

No Check **No Check** Single Check Digit, MOD10

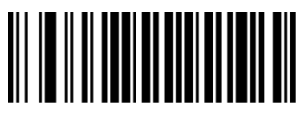

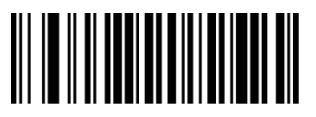

Not Transmit Check Digits Transmit Check Digits

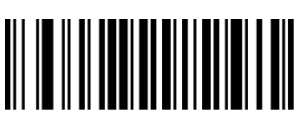

Double Check Digit:MOD10 Double Check Digit,MOD10/MOD11

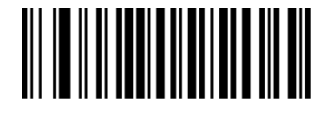

**4.17 QR**

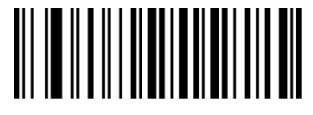

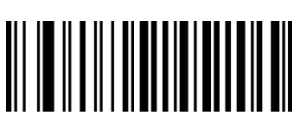

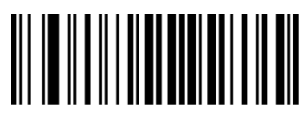

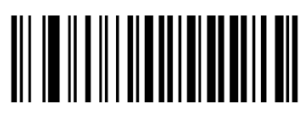

**4.18 PDF 417**

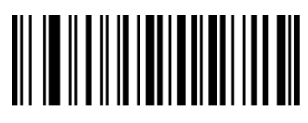

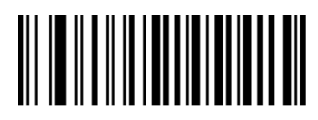

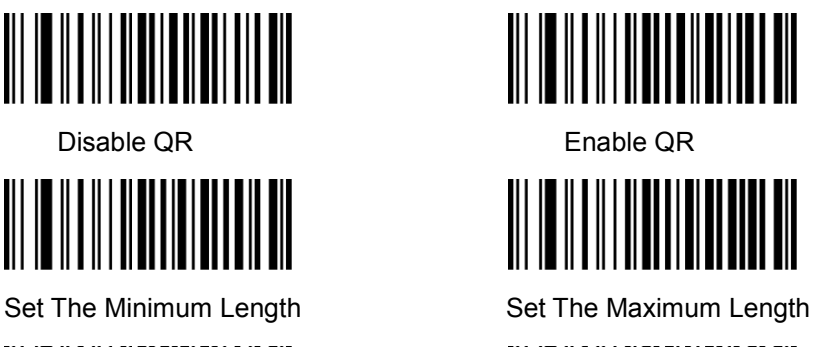

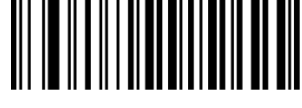

Read Single QR Only Read Double QR Only

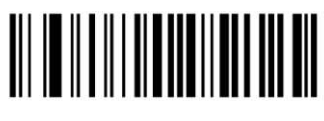

Enable http://https://www. Disable http://https://www.

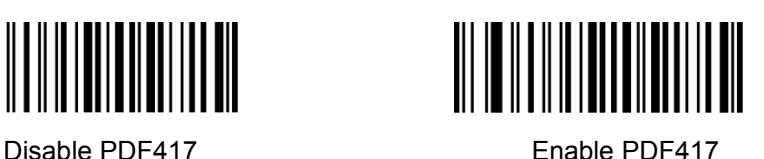

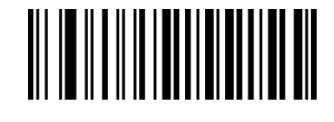

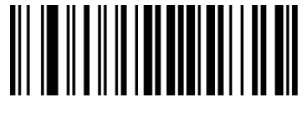

**4.19 DM**

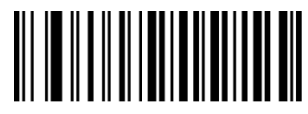

Disable Data Matrix **Enable Data Matrix** 

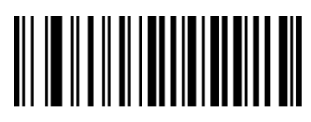

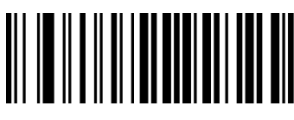

Set The Minimum Length Set The Maximum Length

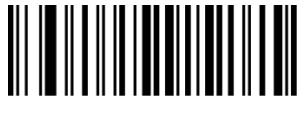

Read Single PDF417 Only Read Double PDF417 Only

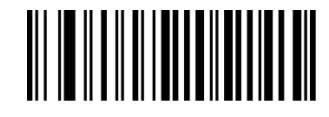

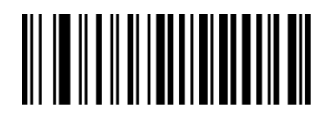

Set The Minimum Length Set The Maximum Length

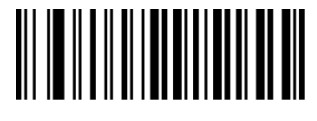

Read Single Data Matrix Only Read Double Data Matrix Only

**4.20 Aztec**

Aztec is common use for 2D barcode on transport industry.

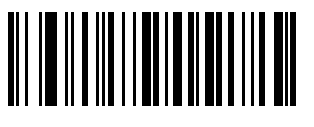

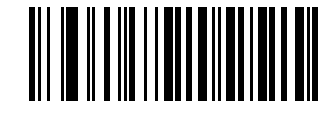

ON OFF

#### **4.21 Maxicode**

Maxicode is common use for 2D barcode on express, such as: UPS

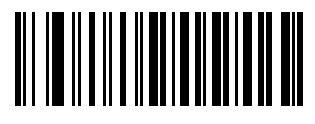

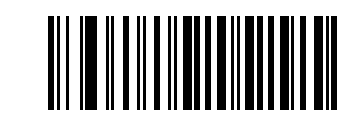

### **Appendix I Factory Defaults Table**

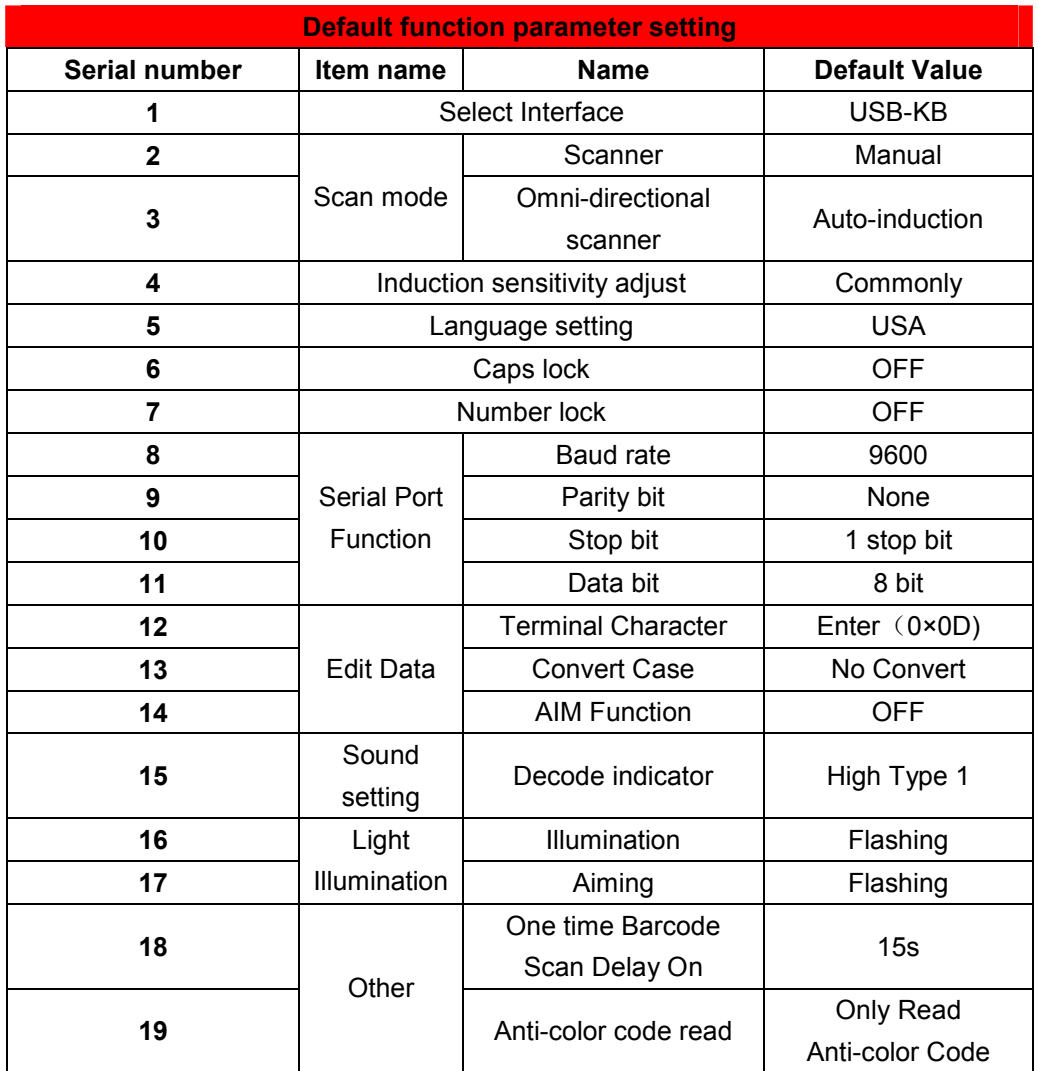

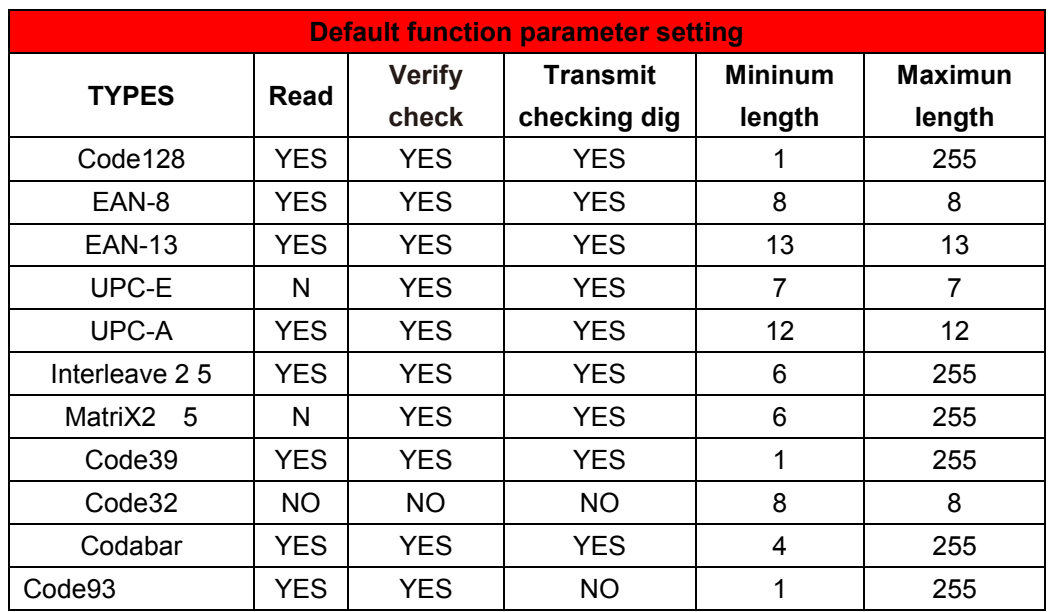

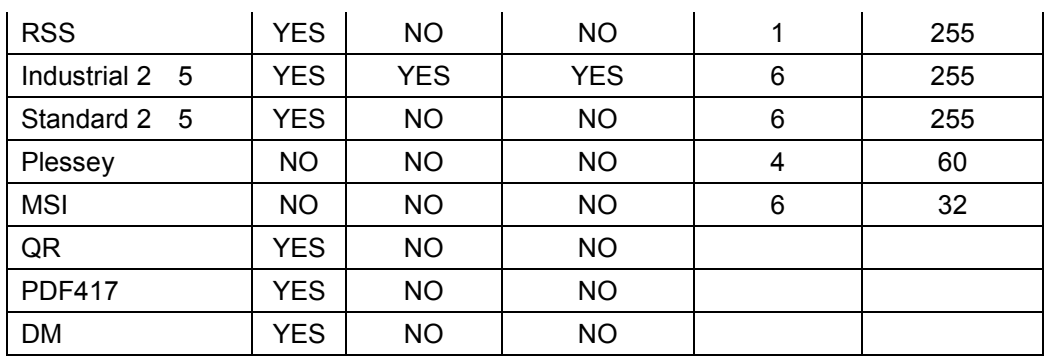

### **Appendix II Code ID Table**

When the setting parameter turns on the function of CODE ID, the corresponding barcode data will be preceded by CID CODE, as shown below:

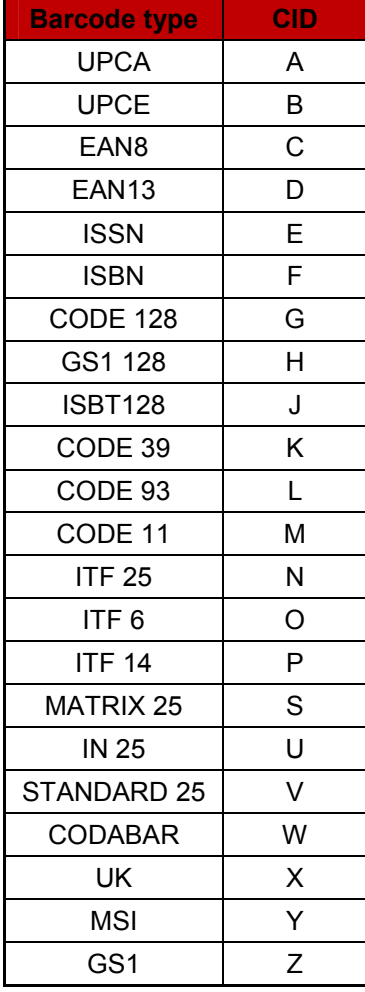

### **Appendix III ASCII Table**

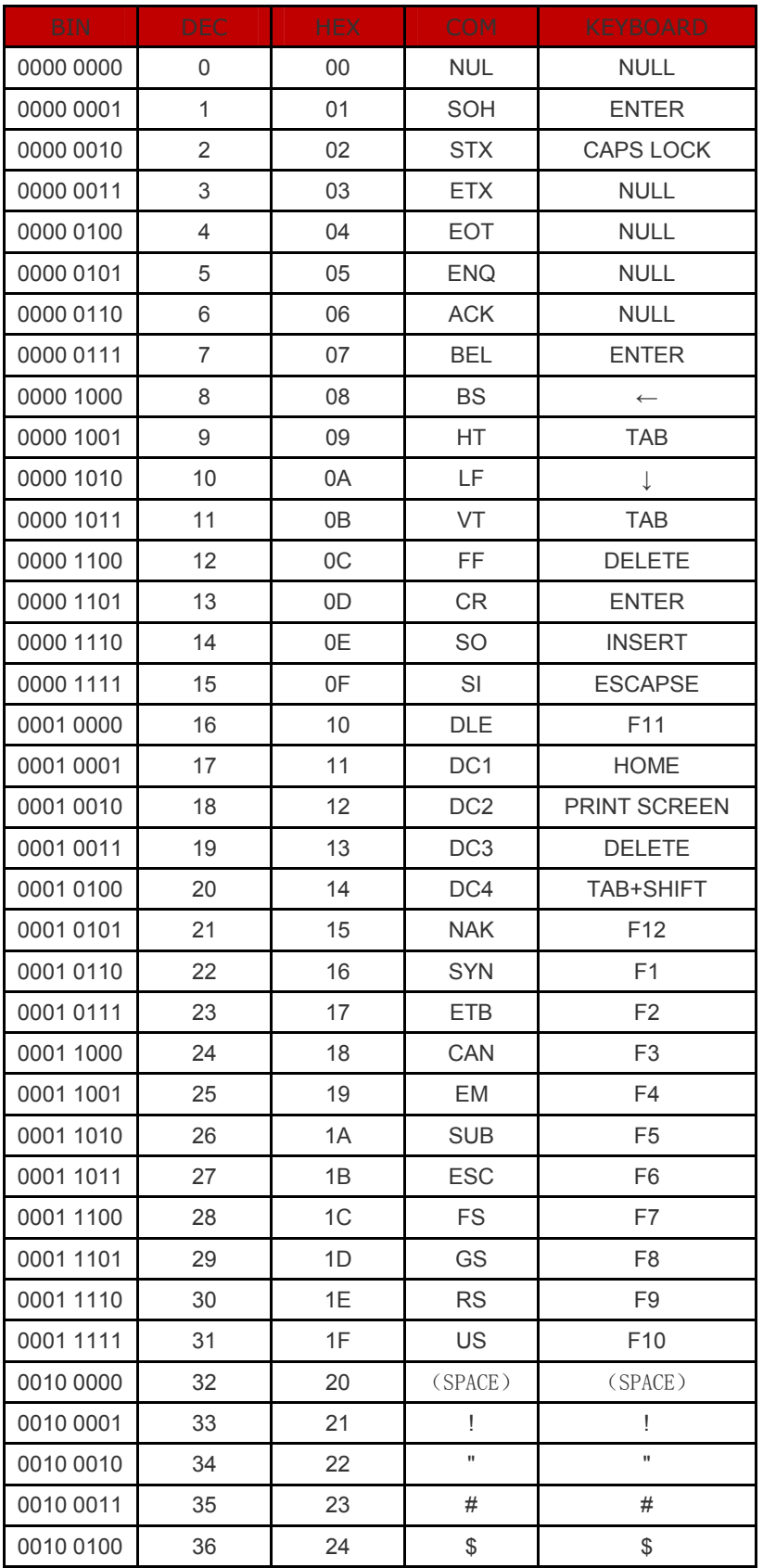

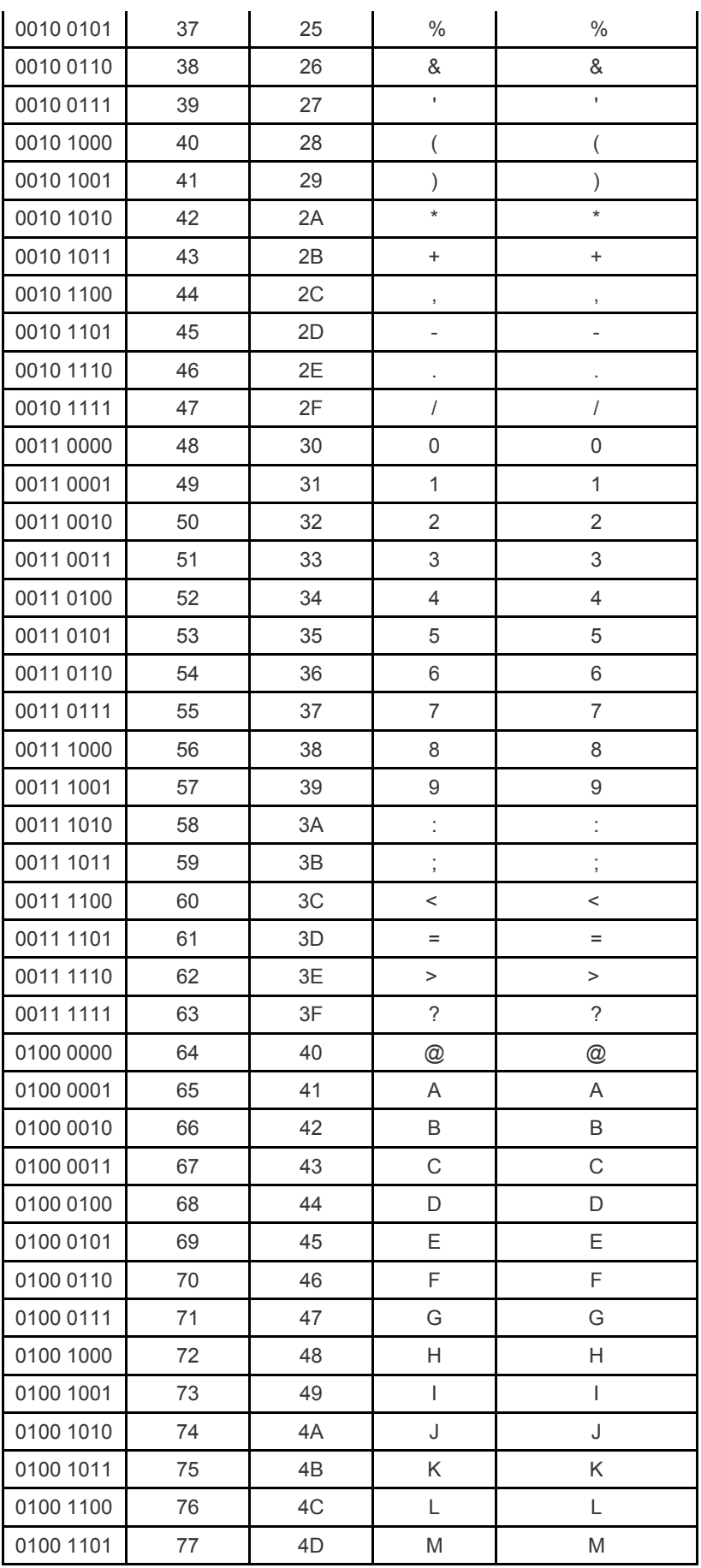

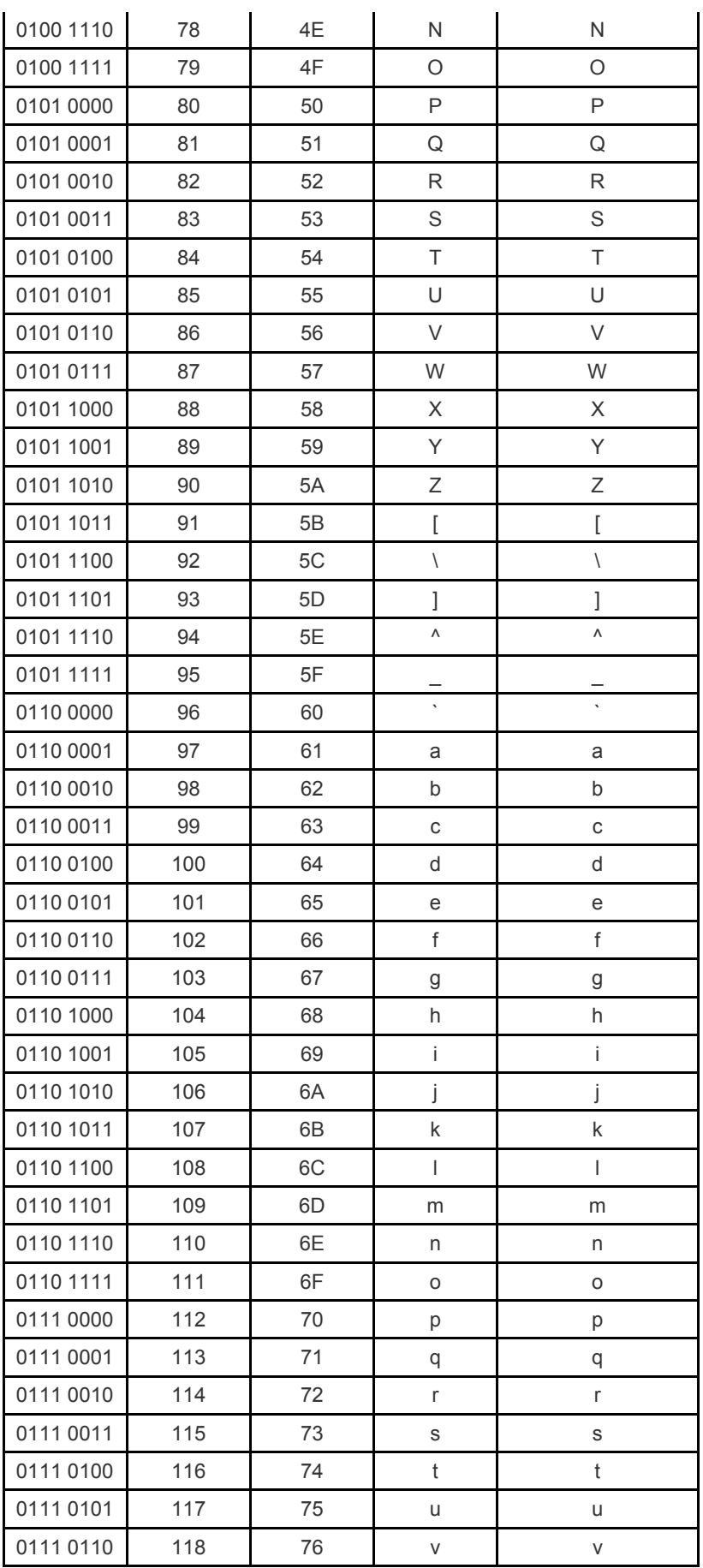

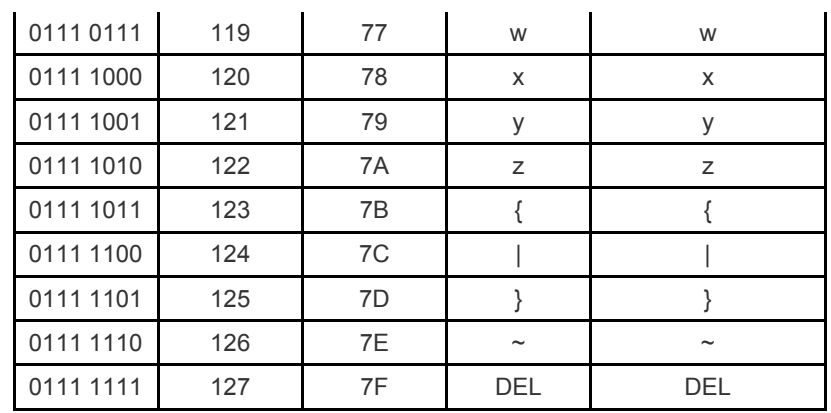

Appendix IV Set parameter table

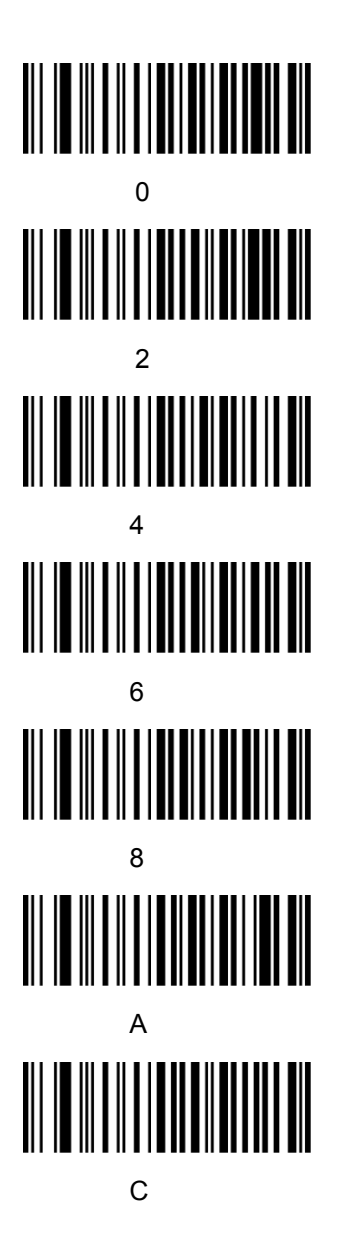

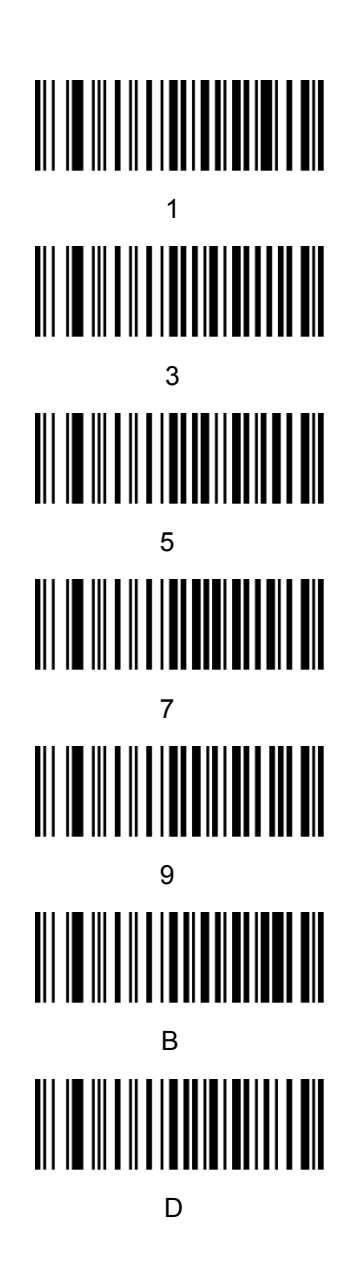

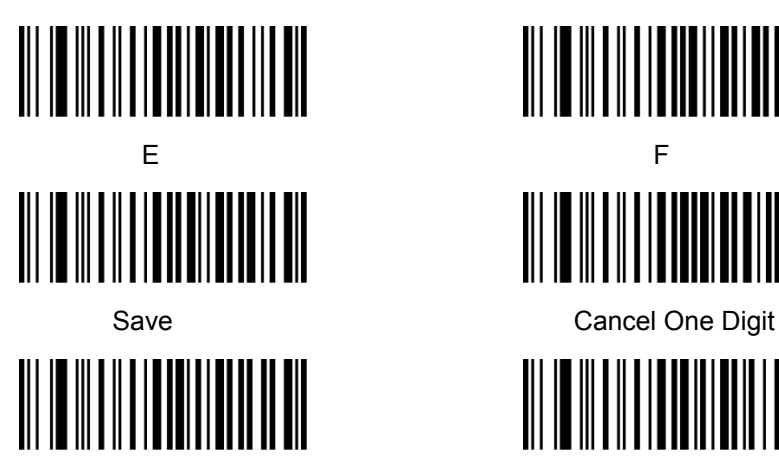

Cancel A Group Of Digits Cancel All Digits

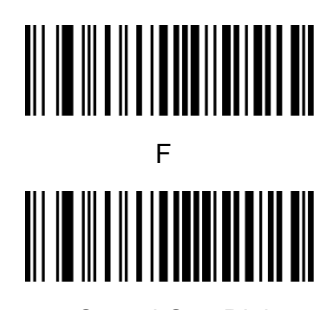

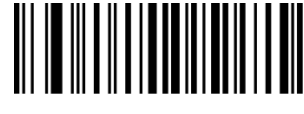